# **Schritt für Schritt zur ersten Online-Veränderungsmitteilung**

## **[Online-Veränderungsmitteilung](https://www.arbeitsagentur.de/arbeitslosengeld-2/veraenderung-mitteilen-arbeitslosengeld-2)**

jobcenter.digital

#### **Was benötigen Sie für die Online-Veränderungsmitteilung?**

- Ihre Zugangsdaten (Benutzername und Passwort)
- Nachweise zu den Veränderungen, die Sie dem Jobcenter mitteilen möchten Zugelassene Formate:
	- PDF, JPG, JPEG, PNG, BMP, DOC, DOCX und ODT max. 7,5 MB pro Datei
- Sie können die Veränderungsmitteilung jederzeit unterbrechen und zu einem späteren Zeitpunkt weiter fortsetzen.

### **Anmelden und Veränderung mitteilen**

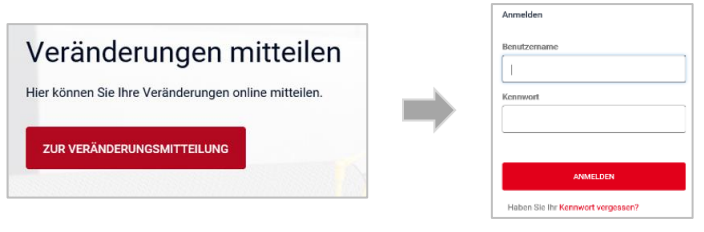

### Haupt-Thema der Veränderungsmitteilung und passenden Unterpunkt auswählen

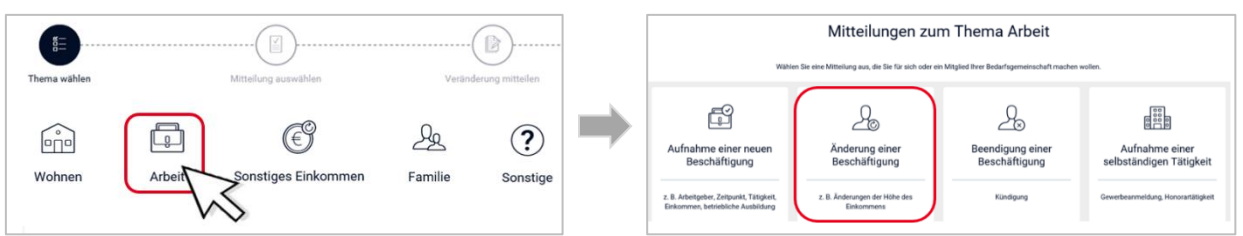

### Felder ausfüllen und notwendige Nachweise, z.B. Gehaltsbescheinigung hochladen

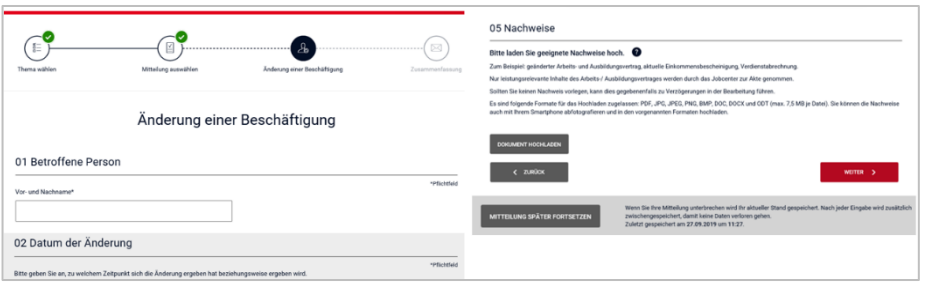

### Richtigkeit der Daten bestätigen und Mitteilung absenden

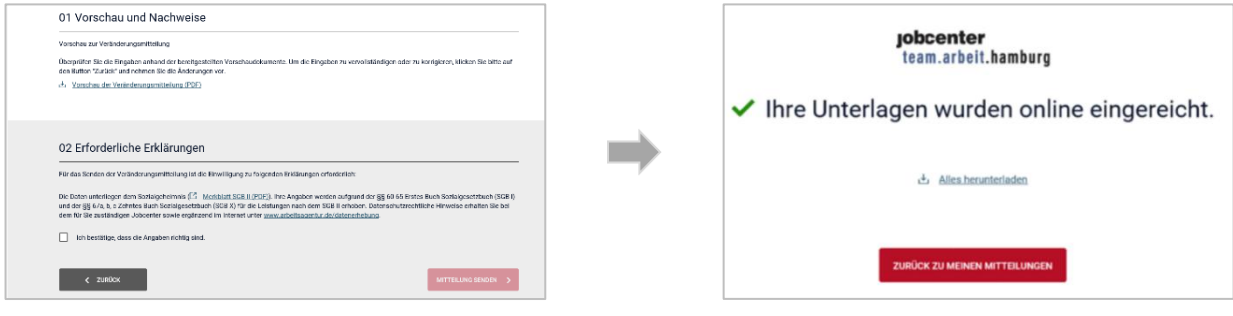

Alle online eingereichten Nachweise und Veränderungen sind in Ihrem persönlichen Kundenkonto jederzeit wieder für Sie abrufbar!